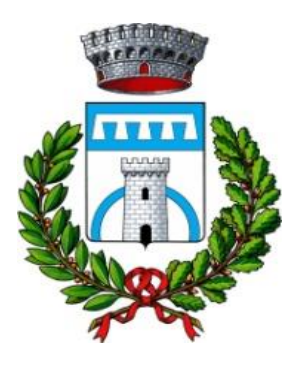

l<br>I

# **C O M U N E DI N A Z Z A N O**

**Città Metropolitana di Roma capitale**

Tel. 0765.332.002 Fax 0765.332.710

Cod. Fisc. 80407060583 P.IVA 02138831009 Pec: [comune.nazzano@pcert.it](mailto:omune.nazzano@pcert.it) [Mail:info@comune.nazzano.rm.it](mailto:protocollodinazzano@virgilio.it) 

## **SELEZIONE PER TITOLI ED ESAMI PER LA COPERTURA DI N.1 POSTO DI CATEGORIA C ISTRUTTORE DI VIGILANZA-AGENTE DI POLIZIA LOCALE**

### **AVVISO CONVOCAZIONE, MODALITA' DI SVOLGIMENTO DELLA PROVA PRESELETTIVA TELEMATICA E NORME TECNICHE**

Si comunica che la prova preselettiva del concorso in oggetto si svolgerà in modalità telematica il giorno

**14 marzo 2023** in n.2 sessioni, della durata di 30 minuti ciascuna, come di seguito specificato:

- Ore 09:00 i candidati da Angelini V. a Galante E.
- Ore 12:00 i candidati da Giardini T. a Zelinschi R.

La mancata presentazione del candidato, anche a causa di forza maggiore, equivarrà a rinuncia a partecipare alla selezione. **La presente comunicazione ha valore di notifica a ogni effetto di leggee sostituisce ogni altro tipo di comunicazione.**

Ciascun candidato è invitato a leggere con attenzione quanto dettagliatamente descritto nel presente avviso e nella **Guida operativa, approvata con Determina n 20 del 22.02.2023** pubblicata nel sito istituzionale dell'Ente nonché nelle **Norme Tecniche** in allegato alla presente comunicazione, relativamente alle modalità di partecipazione, alla dotazione tecnica e alla configurazione dei dispositivi necessari per l'espletamento della prova.

La prova simulata dovrà essere effettuata entro e non oltre il giorno 10 marzo 2023 alle ore 12:00. E' fatto obbligo di effettuare tale prova **simulata sullo stesso computer che verràutilizzato il giorno della prova.**

Ciascun candidato al concorso dovrà osservare, **A PENA DI ESCLUSIONE**, le istruzioni che seguono, facenti parte integrante delle regole concorsuali.

Si segnala che qualora, al momento dell'apertura della prova, il candidato non abbia provveduto ad effettuare la prova simulata nel termine **sopra indicato e dovesse riscontrare difficoltà tecniche tali da non consentirgli lo svolgimento della prova medesima, sarà escluso dalla procedura.**

Il candidato pertanto dovrà collegarsi alla piattaforma Zoom, nel giorno fissato per l'espletamento della prova, come da relativa convocazione, tramite apposito link di accesso che riceverà all'indirizzodi posta ordinaria indicato nella domanda di partecipazione.

Non saranno accettate richieste di assistenza nella giornata di espletamento della prova, salvoeventuali deroghe in presenza di eventi **eccezionali debitamente valutati dalla Commissione.**

#### **Il link verrà inviato il giorno 13 marzo 2023.**

Eventuali segnalazioni circa l'inesattezza dell'indirizzo di posta indicato in fase di domanda di partecipazione deve essere tempestivamente segnalato all'indirizzo [concorsi@logospa.it](mailto:concorsi@logospa.it) specificando nell'oggetto il concorso e l'Ente di riferimento.

Nessun candidato sarà ammesso a sostenere la prova in fasce orarie diverse da quelle stabilite per la propria convocazione.

Al fine di gestire al meglio la sessione d'esame, il candidato **DOVRA' OBBLIGATORIAMENTE**effettuare una simulazione finalizzata a verificare la corretta configurazione della postazione d'esamee dei dispositivi utilizzati per lo svolgimento della prova.

Qualunque impedimento sarà, pertanto, ad esclusivo carico del candidato. Eventuali deroghe sarannoconcesse esclusivamente in presenza di eventi imprevisti e imprevedibili non imputabili al candidatoe debitamente provati.

Qualunque difficoltà riscontrata dovrà essere tempestivamente segnalata all'indirizzo [concorsi@logospa.it](mailto:concorsi@logospa.it) **entro e non oltre il giorno 10 marzo 2023 alle ore 17:30.**

Nel giorno indicato per l'espletamento della prova, il candidato dovrà:

- Dall'app Zoom del proprio dispositivo mobile, cliccare sul link di accesso che riceverà all'indirizzo di posta elettronica ordinaria indicato in fase di presentazione della domanda;
- Posizionare il dispositivo mobile alle proprie spalle secondo le indicazioni fornite nella guidaoperativa;
- Da computer, previa comunicazione del proctor incaricato alla sorveglianza, al momento dell'avvio della prova, cliccare su "Accedi tramite PIN".
	-
- Digitare il codice PIN corrispondente al questionario estratto;
- Inserire il codice identificativo alfanumerico personale avendo cura di digitarlo allo stessomodo in cui gli verrà assegnato dal proctor incaricato in fase di registrazione;
- Cliccare su "Inizia svolgimento";
- Consegnare la prova entro la scadenza del timer cliccando il tasto in basso a destra "Invia".

#### **IL RESPONSABILE DEL PROCEDIMENTO**

*Ing. Federico Verticchio*

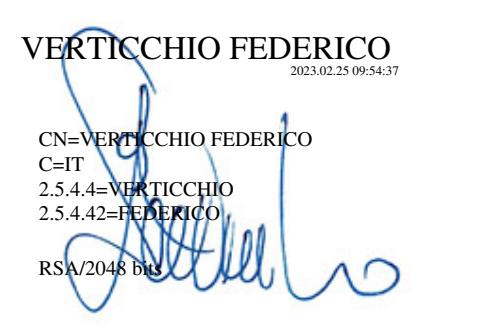

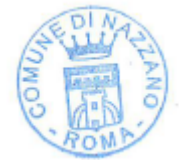